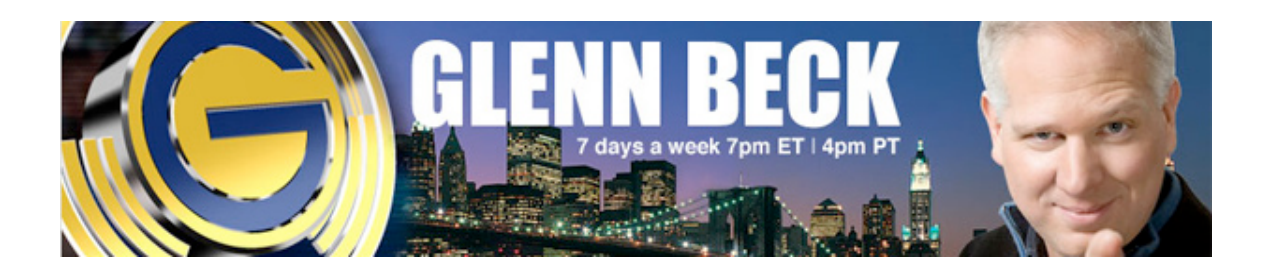

## **HOW TO DOWNLOAD**

**1. Text the keyword displayed to 26688**

**2. You'll receive a confirmation text message. Reply Y to the text message.**

**3. You'll receive a text message with a download link. Click to download.**

**4. After download completes, go to your ringtone settings and set as default.**

*\* Supported carriers include AT&T, Sprint and T-Mobile. Available on selected handsets. CNN ringtones are not supported on BlackBerry.*

*Standard text messaging charges apply. Reply STOP at any time to cancel. Reply HELP for more information.*